## Chatham Community Library Computer Workshop Series

# RESUME WRITING IN MICROSOFT WORD

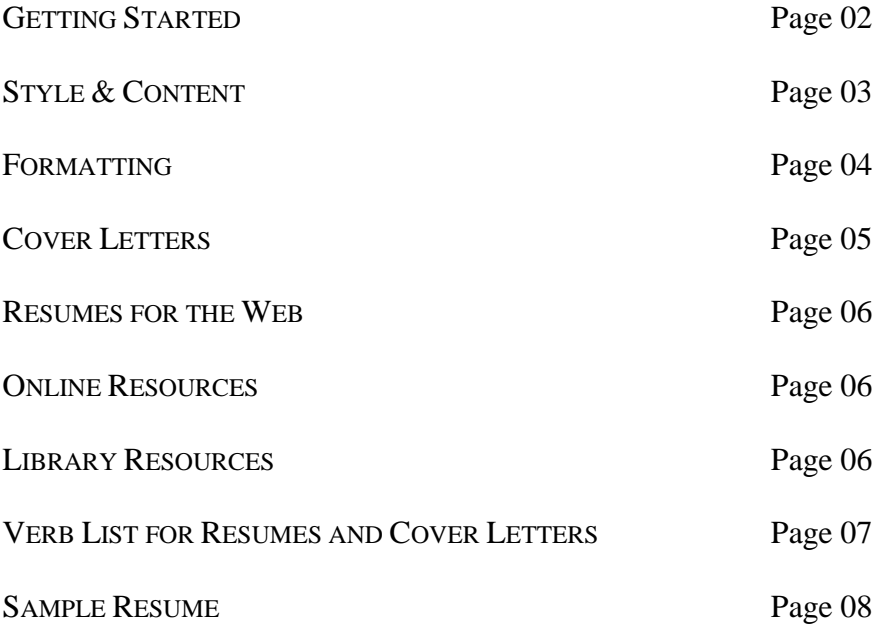

View our full class schedule on our website: **[www.chathamlibraries.org](http://www.chathamlibraries.org/)**

## GETTING STARTED

### *Prerequisites*

It is assumed for this class that the user is comfortable with basic computer operations, including using a keyboard and mouse. Previous Internet experience is also required.

- We will be using PC desktop computers running the Microsoft Windows operating system in addition to using Internet Explorer or Mozilla Firefox web browsers.
- Please let the instructor know if you have any questions or concerns prior to starting class.

### *Learning Objectives*

After this class, you will be able to:

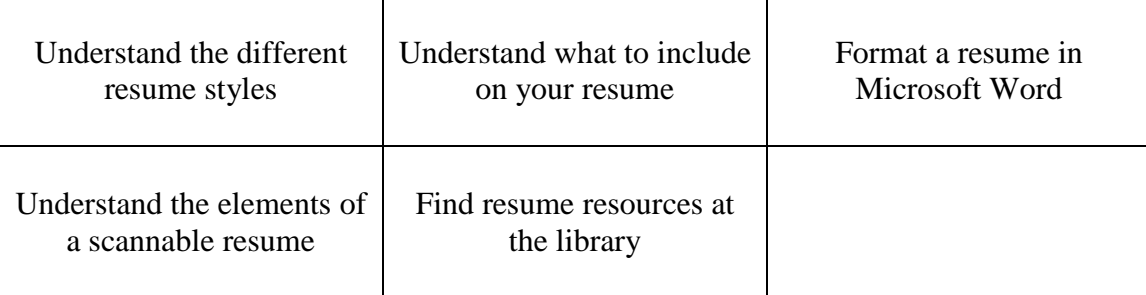

## STYLE & CONTENT

There are three basic types of resumes used to apply for job openings: chronological, functional, and combination. The type of resume you use will depend on your personal circumstances and the type of position you are applying for. No matter what type of resume you choose, make sure the content is targeted to the position. You can research different resume styles using the Internet (for example, do a Google search for "sample resume" in your field).

- **Chronological**: Most common. Starts by listing your work history, with the most recent position listed first. Jobs are then listed in reverse chronological order, typically about 10 years into the past. Employers tend to prefer this type of resume because it's easy to see what jobs you have held and when you have worked at them. This type of resume works well for job seekers with a strong, solid work history.
- **Functional**: Focuses on your skills and experience, rather than on your chronological work history. It is used most often by people who are changing careers or who have gaps in their employment history.
- **Combination**: Contains both chronological and functional elements. Lists your skills and experience first. Your employment history is listed next. With this type of resume you can highlight the skills you have that are relevant to the job you are applying for, and also provide the chronological work history that employers prefer.

### **Decide on sections to include:**

- Contact Information
- Objective (optional)
- Education
- Experience, Training, Military History, Responsibilities, Dates

#### **DON'T include:**

- Salary information
- Jargon
- Mention of family, marital status, religion, race, health problems
- Relevant Skills (computer, languages, etc.), Accreditation, Licenses
- Activities and Interests
- References (or include "References upon request" statement)
- Graphics (although this may be appropriate for certain industries)
- Weaknesses

### **A few more tips:**

- Make your resume appealing, but do NOT exaggerate or lie about experience or skills. Let your experience do the talking.
- Use strong verbs to start your sentences, and describe your responsibilities in detail. What did you *do*? For *how long*? What were you *responsible for*? What did you *achieve*?
- Maintain a consistent style throughout. Use the same style of bullets across the different sections. While each section contains different types of information, it is important that they look similar. Use the same font type and size for each of your headings.
- Edit carefully and be sure to have at least one person with an eye for detail review it for you. If possible, two or more editors should verify that there are no typos or errors in grammar.
- Use white, high-quality paper, printed with black ink.

## FORMATTING

#### *Font*

- 1. **Highlight the text you want to change**. To do this, left-click at one end of the text. While holding down the left mouse button, drag the mouse over the text and let go when you get to the end of the text you wish to change. It should appear highlighted.
- 2. Make sure you have the **Home Tab** selected at the top of the window.
- 3. You should see the formatting options shown in the image below:

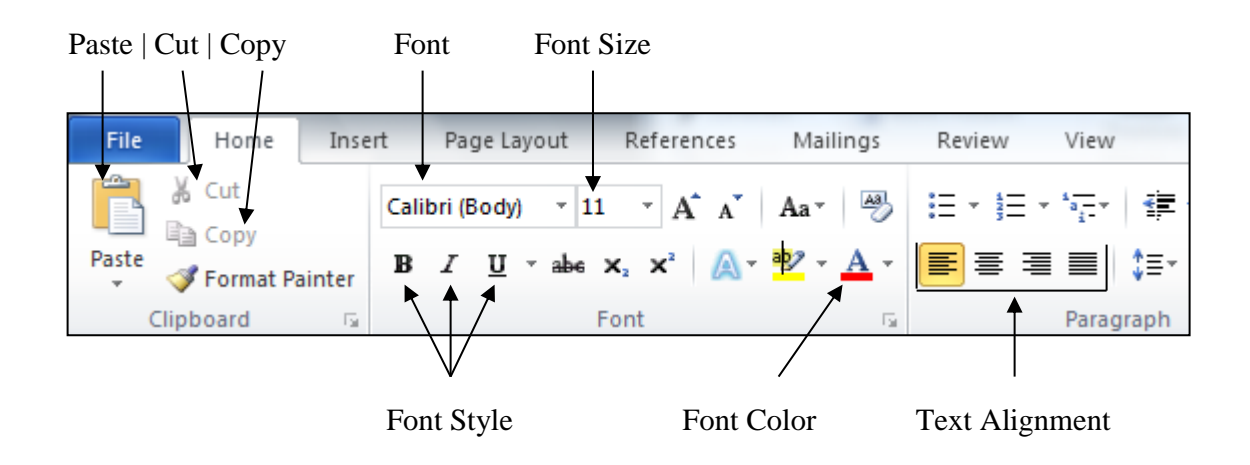

- From this tab, you can define the **Font** type you want. Times New Roman is a common font.
- Under the **Font** section, you can also choose the font styles **Bold**, *Italic*, or Underline.
- THIS IS WHAT SMALL CAPS LOOKS LIKE

Remember that simple, easy-to-read fonts appear the most professional. Times New Roman and Garamond are two popular fonts used for professional purposes.

### *Bulleting*

Bullet points are a good way to list duties and accomplishments clearly. If you want to insert a bulleted or numbered list, simply click one of these two buttons on the **Home Tab** in the **Paragraph section**:

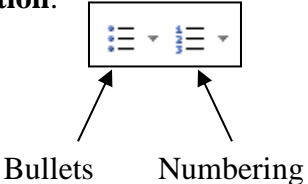

You can increase or decrease the indent for bullets or move items up and down the "hierarchy" by using these buttons:

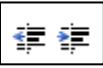

### *Other Formatting Options*

Use the tab key, the space bar, and the indent markers in the ruler to align items properly.

You can also go to the **Paragraph section** on the **Home Tab** and click on the small arrow in the lower right corner to access all the options to control indents and spacing.

To insert a horizontal line (typically used underneath your contact info or to separate sections of your resume), go to the **Paragraph section** on the **Home Tab** and click on the **Borders** icon. In the drop-down menu that appears, select **Horizontal Line**.

### *Templates*

If you have an Internet connection, you can choose from dozens of resume templates through Microsoft Word. Templates are pre-formatted documents that you fill in with your own information, which can save you a lot of time on formatting. To find a resume template, go to the **File Tab** and click **New**. In the bottom half of the task pane that appears, click **Resumes and CVs**. Click on a template once to see a preview. When you find a resume that you like, click **Download**. The template will open in Word, and you'll be able to fill in your information and make any additional formatting changes you'd like.

## COVER LETTERS

Resumes are often accompanied by a short cover letter. Cover letters are used to introduce your resume to the reader. Most readers will not know who you are or why you are sending them a resume if you do not introduce yourself through a cover letter. Cover letters are also used to highlight the most important aspects of your resume that are relevant for that particular job.

Cover letters should:

- be formal (Dear Ms. Smith, Sincerely, etc.)
- be direct and to the point
- express interest in the position

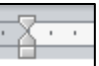

<u>s</u> -

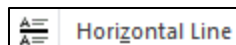

## RESUMES FOR THE WEB

It is increasingly common for large companies to use computers to scan resumes before an actual person looks at them. Computer software can quickly extract basic information, pulling out factors like your contact information, skills, work history, years of experience, and education. HR specialists can then search the resumes by keywords to retrieve candidates who match the requirements of a job opening.

Tips to help you create a scannable resume:

- Use keywords included in the job description
- $\bullet$  Send a clean, printed copy not a photocopy
- Use common fonts avoid excessive italics and underlining
- Font should be between 10 and 14 points (12 is standard)
- Leave out decorations/graphics
- Keep formatting simple
- Paper should not be stapled or folded

## ONLINE RESOURCES

Below are some helpful guides to resume writing:

- Purdue University's Online Writing Lab Resume Workshop: <http://owl.english.purdue.edu/owl/resource/719/01/>
- About.com How to Write a Resume: <http://jobsearch.about.com/od/resumes/a/resumetoc.htm>
- About.com Resume Proofing Checklist:<http://jobsearch.about.com/od/resumes/a/resumproof.htm>
- UNC's Resume Guide: h[ttp://careers.unc.edu/sites/careers.unc.edu/files/Resumes\\_2010.pdf](http://careers.unc.edu/sites/careers.unc.edu/files/Resumes_2010.pdf)
- Riley Guide Help with Your Resume and CV: <http://www.rileyguide.com/resprep.html>

## LIBRARY RESOURCES

Chatham Community Library has many resources to help you with resume writing and job searching.

- **Books** on resumes, cover letters, and job searching can be found in the **650.14** section of the nonfiction collection
- **Databases** (via NC LIVE):
	- *Job & Career Accelerator* (now included in *LearningExpress Library*): Explore occupations, create resumes and cover letters, and prepare for an interview
	- *LearningExpress Library*: Brush up on your computer skills and prepare for academic or licensing tests
	- *Occupational Outlook Handbook*: Explore occupations includes education requirements, training, market outlook, salary range, and more

### VERB LIST FOR RESUMES AND COVER LETTERS

*\*Note that all verbs are past tense. Use present tense for current positions.\**

administered analyzed assigned attained chaired consolidated contracted coordinated delegated developed directed evaluated executed improved increased organized oversaw planned prioritized produced recommended reviewed scheduled strengthened supervised

**MANAGEMENT SKILLS**

### **COMMUNICATION**

**SKILLS** addressed arbitrated arranged authored collaborated convinced corresponded developed directed drafted edited enlisted formulated influenced interpreted lectured mediated moderated negotiated persuaded promoted publicized reconciled recruited spoke

#### translated wrote

**RESEARCH SKILLS** clarified collected critiqued diagnosed evaluated examined extracted identified inspected interpreted interviewed investigated organized reviewed summarized surveyed systematized

#### **TECHNICAL SKILLS**

assembled built calculated computed designed devised engineered fabricated maintained operated overhauled programmed remodeled repaired solved upgraded

#### **TEACHING SKILLS**

adapted advised clarified coached communicated coordinated demystified developed enabled encouraged evaluated explained facilitated

guided informed instructed persuaded set goals stimulated trained

#### **FINANCIAL SKILLS**

administered allocated analyzed appraised audited balanced budgeted calculated computed developed forecasted managed marketed planned projected researched

#### **CREATIVE SKILLS**

acted conceptualized created customized designed developed directed established fashioned founded illustrated initiated instituted integrated introduced invented originated performed planned revitalized shaped

#### **HELPING SKILLS**

assessed assisted clarified coached

counseled demonstrated diagnosed educated expedited facilitated familiarized guided motivated referred rehabilitated represented

#### **CLERICAL OR DETAIL**

**SKILLS** approved arranged catalogued classified collected compiled dispatched executed generated implemented inspected monitored operated organized prepared processed purchased recorded retrieved screened specified systematized tabulated validated

#### **MORE VERBS FOR**

**ACCOMPLISHMENTS** achieved expanded improved pioneered reduced (losses) resolved (problems) restored spearheaded transformed

### SAMPLE RESUME

### WILL B. HIRED

123 Pleasant Street Pittsboro, NC 27312 919-123-4567 [will.b.hired@emailprovider.com](mailto:will.b.hired@emailprovider.com)

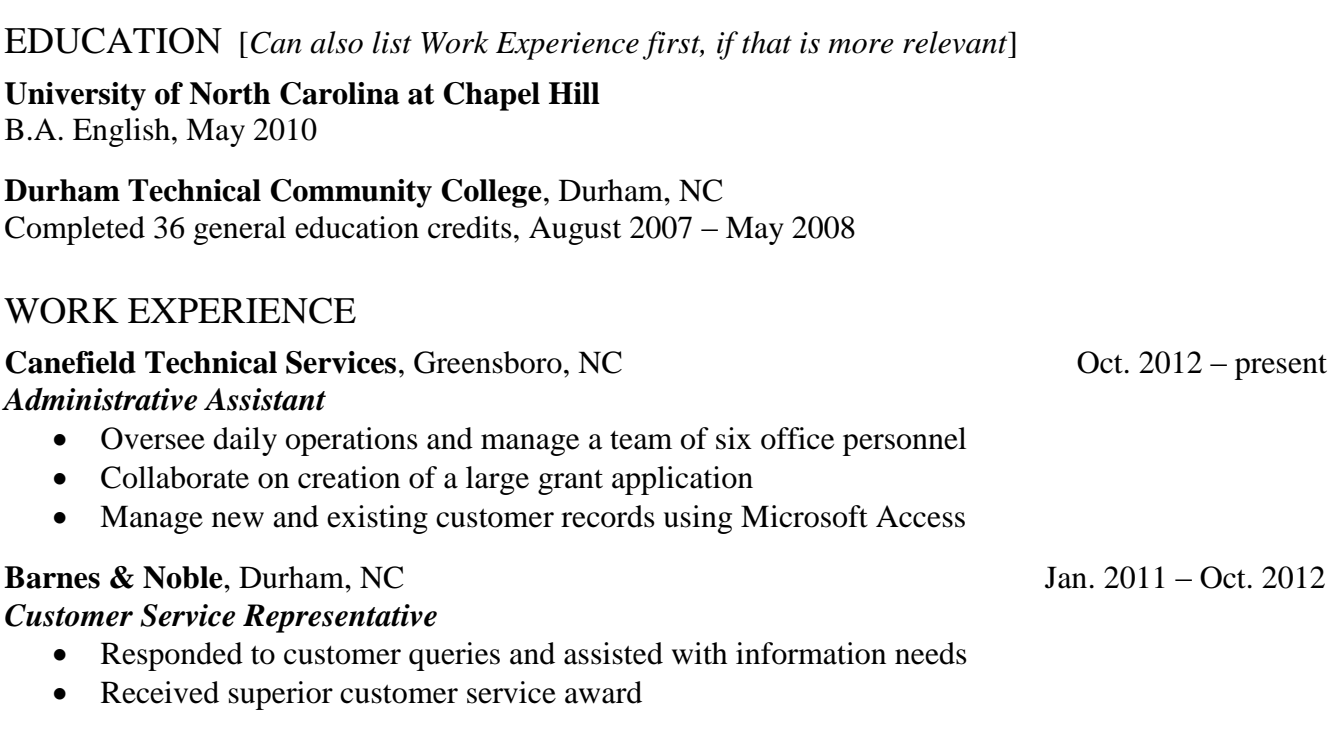

### TECHNICAL SKILLS

• Proficient in Microsoft Office, HTML, & Adobe Photoshop

### OTHER SKILLS

- Conversational Spanish skills
- Superior organization and time management skills

### COMMUNITY INVOLVEMENT

- Volunteer English tutor at Community Center
- Volunteer monthly at local Boys & Girls Club events

### **REFERENCES**

*Available upon request* [*Use this line if you want to be forewarned before your references are contacted. Otherwise, simply list your references and their contact info. References can also be listed on a separate sheet.*]